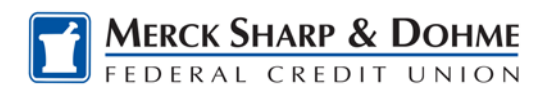

# **How To: Alerts**

After the upgrade, your previously set alerts will not transfer to the new system. Log on to Online Banking to reestablish your alerts.

**1.** From the **Accounts** tab select **Alerts** on the left side menu.

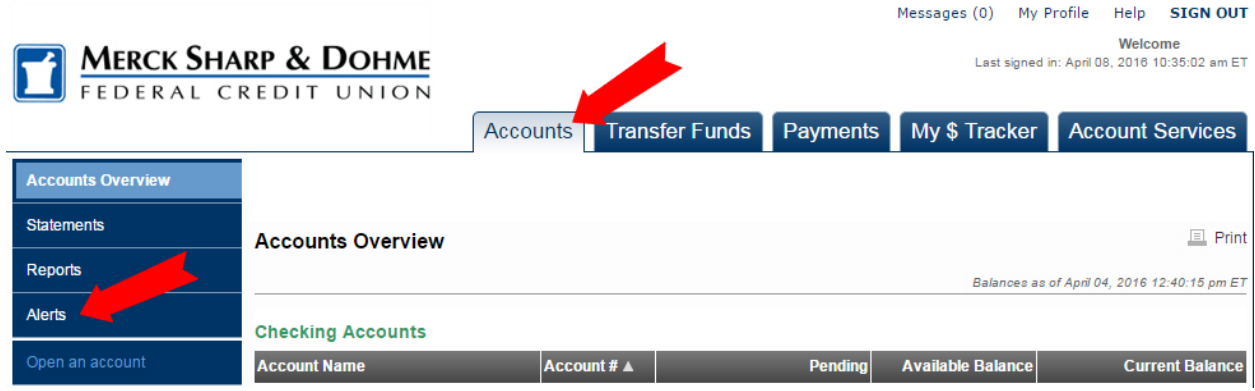

OR from the **Account Services** tab select **Alerts** on the left side menu.

### **2.** Under **Setup Alerts**

- A. **Check the box** for what type of alert you would like to receive and where you wish to receive it.
- B. Click the **Save** button.

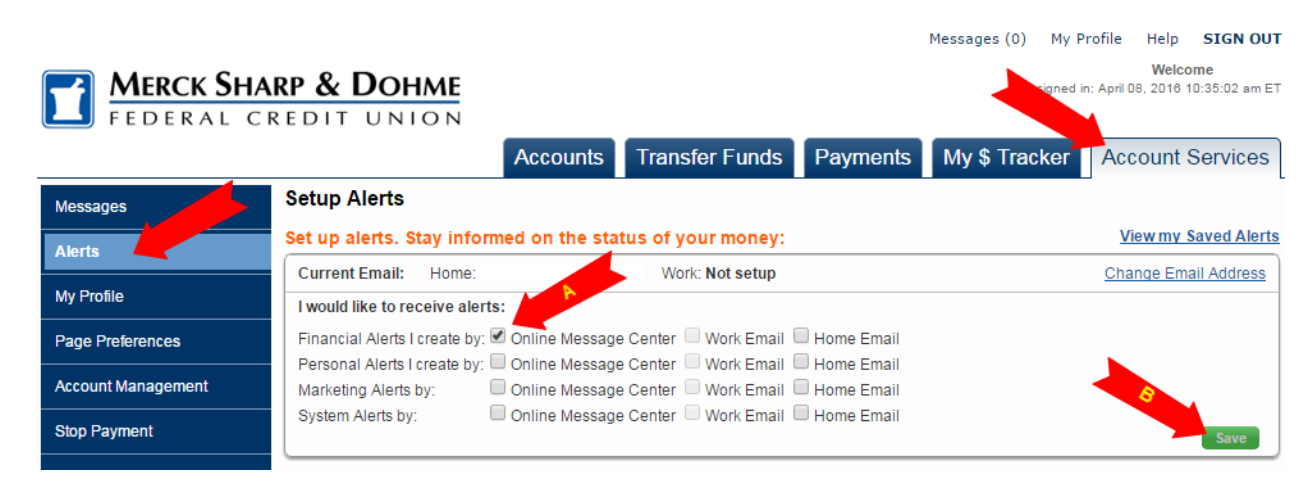

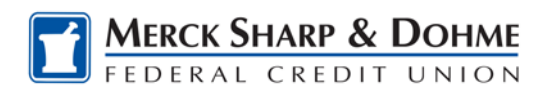

## **3.** Under **Create Financial Alerts**

- A. Fill out the sub menu choices.
- B. Click **Create Alert.**

#### **Create Financial Alerts:**

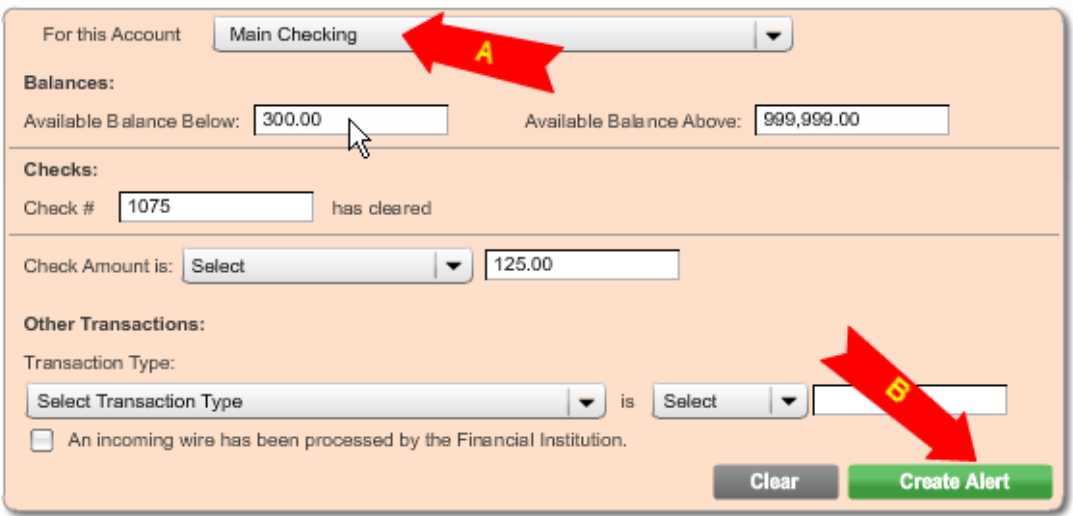

### **4.** You may also **Create Personal Alerts**

- A. Fill out the sub menu choices.
- B. Click **Create Alert.**

**Create Personal Alerts:** 

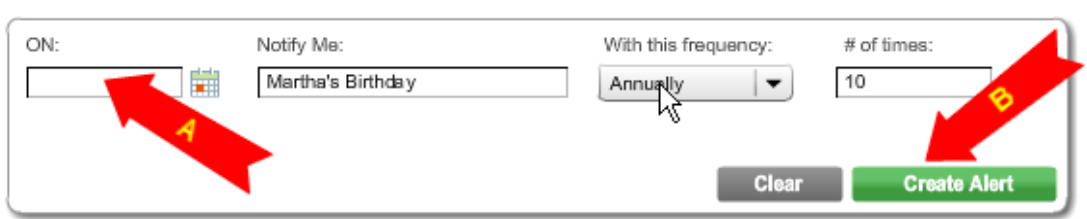

**5.** See your new alert with the **View my Saved Alerts** link.

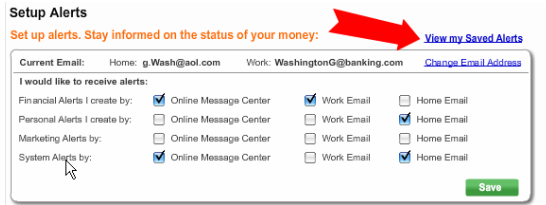

**6.** Repeat for as many Alerts as you would like to set. **Watch the Video** -**Introducing Online Banking** for complete set up details.

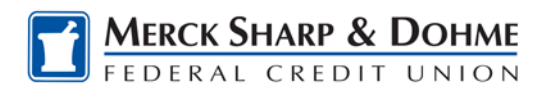

## **Understanding Alert Categories**

All of the following alert categories are provided by the new Online Banking system. You can select a default delivery method for each category, if a category includes multiple alert types; they are listed with the category below.

**Financial Alerts** – These alerts are triggered by account activity such as a specific check number or balance amount, a transaction type, or an incoming wire. The following alert types are included in the Financial Alerts category:

## **Financial Messages**

- · Notify me when this check number clears (Check Cleared)
- · Notify me when my balance falls below (Balance Below)
- · Notify me when my balance is above (Balance Above)
- · Notify me when a specific transaction is posted (Transaction)
- · Notify me when an incoming wire is posted (Incoming Wire)

**Personal Alerts** – Set up to remind the user about his/her account balance or account activities, or almost anything you wish to be reminded of.

**Marketing Messages** – Set up notifies users of new products and services, and other MSDFCU events.

**System Alerts** – Initiated by the system to send out the following types of alerts when the indicated system activity occurs:

- · First Time Sign On
- · Password Change